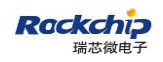

# RKNN-Toolkit 问题排查手册

(技术部,图形显示平台中心)

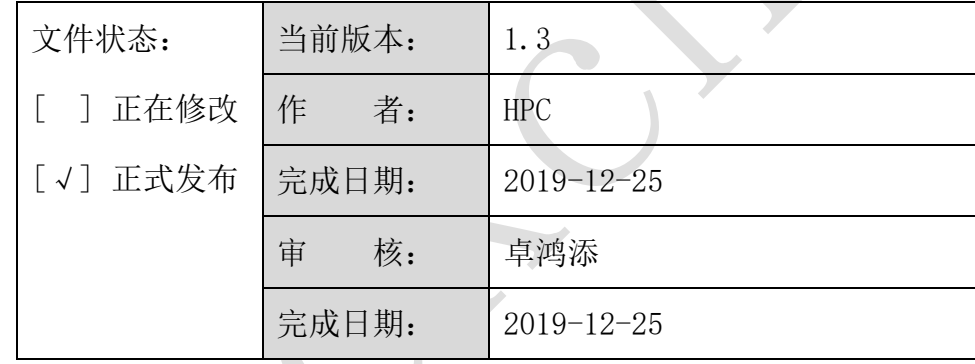

福州瑞芯微电子股份有限公司

Fuzhou Rockchips Semiconductor Co . , Ltd

(版本所有,翻版必究)

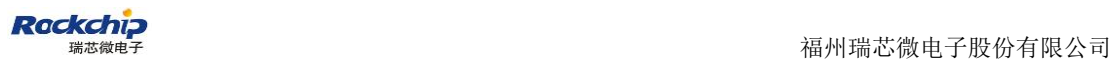

# 更新记录

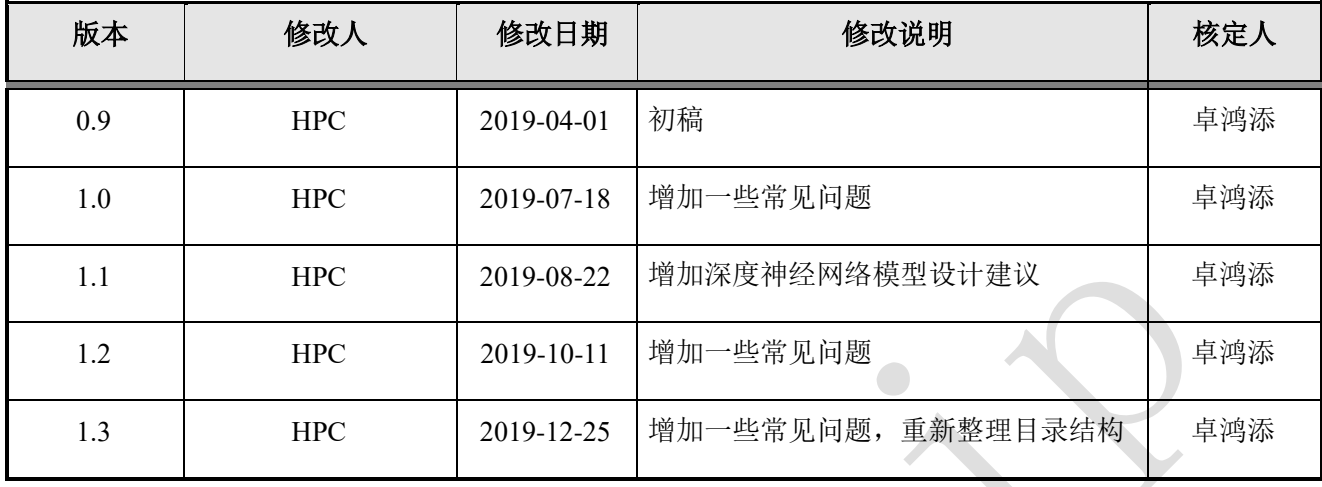

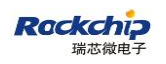

#### 目录

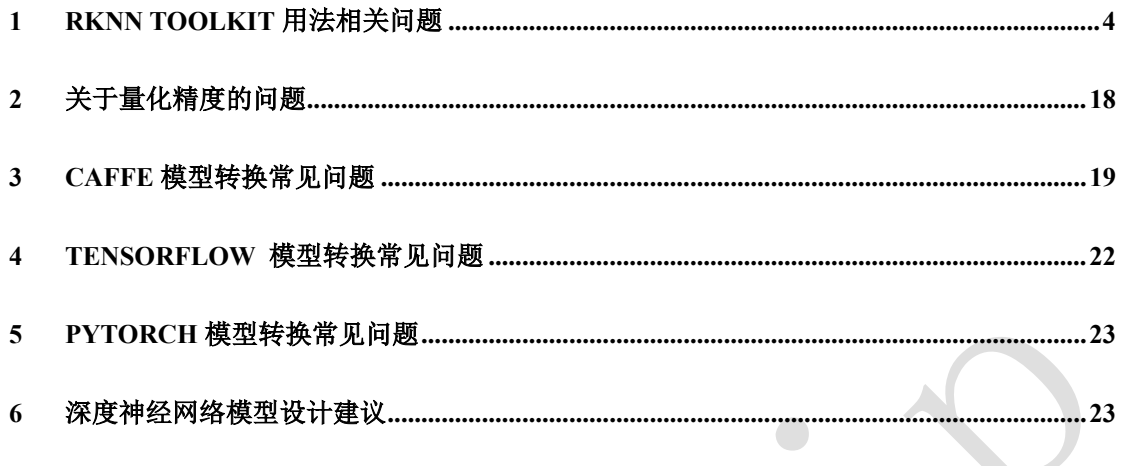

## <span id="page-3-0"></span>**1 RKNN Toolkit** 用法相关问题

### **RKNN Toolkit** 安装问题

#### 安装 **RKNN Toolkit** 时出现**"undefined symbol: PyFPE\_jbuf"**错误

出现这个错误的原因是 Python 环境不干净,比如在两个不同的路径里都安装了 numpy。 可以重新创建一个干净的 Python 环境后再试。

#### 在 **Toybrick** 上安装 **RKNN Toolkit** 出现"**Permission Denied**"错误。

原因是没有 root 权限, 安装的时候需要加上' --user' 选项。

## 模型配置问题

# **rknn.config** 函数,为什么 **channel\_mean\_value** 有 **4** 个值?如果是 **rgb** 图像,还是 **4** 个值吗?

rknn.config 里面的 channel-mean-value: 用来设置预处理的命令行参数。包括四个值(M0 M1 M2 S0),前三个值为均值参数,后面一个值为 Scale 参数。对于输入数据是三通的(Cin0, Cin1, Cin2)数据来讲,经过预处理后,输出的数据为(Cout0, Cout1, Cout2),计算过程如下:

 $Cout0 = (Cin0 - M0)/S0$ 

 $Cout1 = (Cin1 - M1)/S0$ 

 $Cout2 = (Cin2 - M2)/S0$ 

例如,如果需要将输入数据归一化到[-1, 1]之间,则可以设置这个参数为(128 128 128 128)。如果需要将输入数据归一化到[0, 1]之间,则可以设置这个参数为 (0 0 0 255)。

#### 当输入图像是单通道灰度图片时, **rknn.config** 接口如何设定

对于  $1.3.0 \n\dot{z}$  前的版本, 请参考 1.2.1 的回答, 当输入图像是单通道时, 只用到"Cout0 = (Cin0 - M0)/S0", 因此你可以设置为(M0, 0, 0, S0), M1、M2 的值不会被用到。

从 1.3.0 开始, 单通道图片的 channel mean value 应该设成(M0, S0)。

# **rknn.config** 函数,怎么设定 **scale** 参数,即把输入的 **range** 压缩到一 定的范围。**e.g. from (0-255) to (0-1)**

参考 1.2.1 的回答。

#### 当输入的 **channel** 大于 **3** 时,**rknn.config** 接口如何设定

对于 1.3.0 之前的版本, 比如输入维度为 1x25x25x96 (NHWC 格式) 时, channel mean value 及 reorder channel 均不要设置。这种情况下默认所有通道的 mean 为 0, scale 为 1。

从 1.3.0 版本开始, 如果输入维度为 1x25x25x4 (NHWC) 时, channel mean\_value 应该 被设置成(M0, M1, M2, M3, S0)。如果维度大于 5, 如 1x25x25x96(NHWC 格式), channel mean value 及 reorder channel 均不要设置,这种情况下默认所有通道的 mean 为 0, scale 为 1。

## 模型转换问题

# **RKNN Toolkit** 支持哪些深度学习框架?支持这些深度学习框架的哪些版 本?

RKNN Toolkit 支持的深度学习框架包括 TensorFlow, TensorFlow Lite, Caffe, ONNX 和 Darknet。

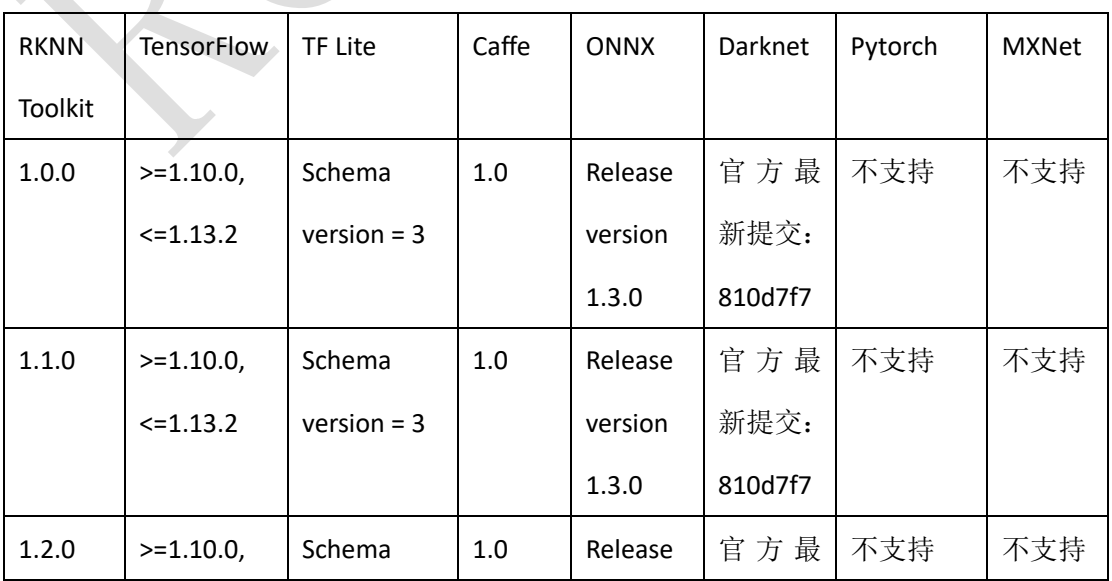

它和各深度学习框架的版本对应关系如下:

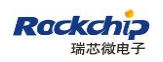

福州瑞芯微电子股份有限公司

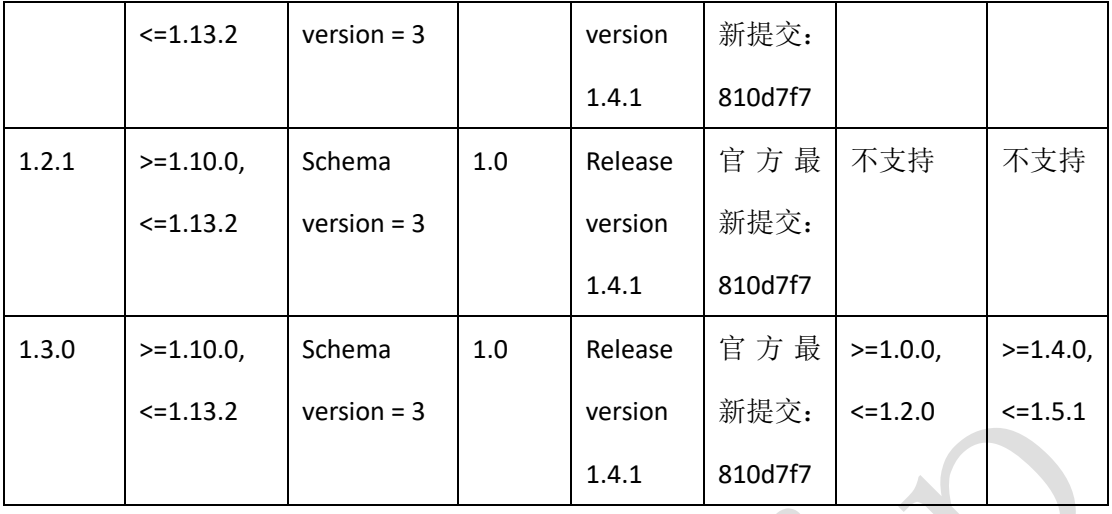

注:

- 1. 依照语义版本,用某一版本 TensorFlow 写出的任何图或检查点,都可以通过相同 主要版本中更高(次要或补丁)版本的 TensorFlow 来进行加载和评估, 所以理论 上, 1.14.0 之前版本的 TensorFlow 生成的 pb 文件, RKNN Toolkit 1.0.0 及之后的版 本都是支持的。关于 TensorFlow 版本兼容性的更多信息,可以参考官方资料: [https://www.tensorflow.org/guide/version\\_compat?hl=zh-CN](https://www.tensorflow.org/guide/version_compat?hl=zh-CN)
- 2. 因为 tflite 不同版本的 schema 之间是互不兼容的,所以构建 tflite 模型时使用与 RKNN Toolkit 不同版本的 schema 可能导致加载失败。目前 RKNN Toolkit 使用的 tflite schema 是基于 TensorFlow Lite 官 方 GitHub master 分 支 上 的 如 下 提 交 : 0c4f5dfea4ceb3d7c0b46fc04828420a344f7598 。 具 体 的 schema 链 接 如 下 : [https://github.com/tensorflow/tensorflow/commits/master/tensorflow/lite/schema/sc](https://github.com/tensorflow/tensorflow/commits/master/tensorflow/lite/schema/schema.fbs) [hema.fbs](https://github.com/tensorflow/tensorflow/commits/master/tensorflow/lite/schema/schema.fbs)
- 3. RKNN Toolkit 所使用的 caffe protocol 有两种,一种是基于 berkeley 官方修改的 protocol,一种是包含 LSTM 层的 protocol。其中基于 berkeley 官方修改的 protocol 来自: <https://github.com/BVLC/caffe/tree/master/src/caffe/proto>, commit 值为 21d0608,RKNN Toolkit 在这个基础上新增了一些 OP。而包含 LSTM 层的 protocol 参考以下链接: <https://github.com/xmfbit/warpctc-caffe/tree/master/src/caffe/proto>, commit 值为 bd6181b。这两种 protocol 通过 load\_caffe 接口中的 proto 参数指定。
- 4. ONNX release version 和 opset version、IR version 之间的关系参考官网说明:

<https://github.com/microsoft/onnxruntime/blob/master/docs/Versioning.md>

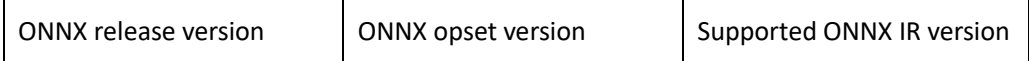

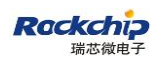

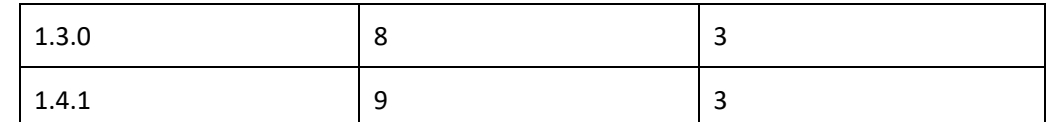

5. Darknet 官方 Github 链接: [https://github.com/pjreddie/darknet](https://github.com/pjreddie/darknet，RKNN), RKNN Toolkit 现在 的转换规则是基于 master 分支的最新提交(commit 值: 810d7f7)制定的。

### **RKNN Toolkit** 是否支持多输入的模型转换?

RKNN Toolkit 需要升级到 1.2.0 或之后的版本。

### 什么时候能支持 **pytorch** 和 **mxnet** 模型直接转成 **rknn**?

请升级到 RKNN Toolkit 1.3.0 及之后的版本。

# 加载模型时,**numpy** 模块报错:**Object arrays cannot be loaded when allow pickle=False.**

错误信息如下:

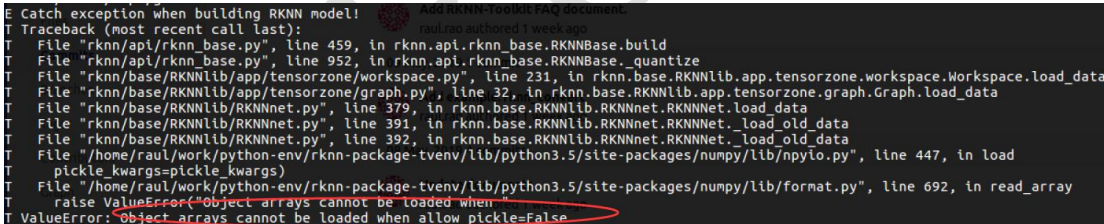

这个错误是由于 numpy 升级到 1.16.3 以后, 加载 numpy 文件时的参数 allow\_pickle 默 认值发生变化导致的(从 Ture 改成了 False)。解决方法有两种: 一是将 numpy 版本降到 1.16.2 或更低的版本;二是将 RKNN Toolkit 更新到 1.0.0 或更新的版本。

#### 1.3.5 加载模型出错时常见的排查步骤。

首先确认原始深度学习框架是否可以加载该模型并进行正确的推理;其次如果模型有 RKNN Toolkit 不支持的层(或 OP), 通过打开调试日志开关, 在日志中可以看到是哪一层 或 OP 是 RKNN Toolkit 不支持的,这类错误日志通常包含"Try match xxx failed"或"Not match xxx"等。

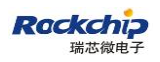

## 模型量化问题

#### **RKNN Toolkit** 支持的量化方式

RKNN 支持两种量化机制:

#### ⚫ **Quantization-aware training**

可以参考 Tensorflow quantization-aware training

(https://github.com/tensorflow/tensorflow/tree/master/tensorflow/contrib/quantize),这种方法要 求用户有一定的 fine tune 重训练的基础。使用 RKNN Toolkit 导入量化后的模型时使用 rknn.build(do\_quantization=False), 这时 RKNN Toolkit 将使用模型自身的量化参数, 因此在 量化精度上不会有损失。目前只支持导入 TensorFlow 和 TensorFlow Lite 两种深度学习框架 的已量化模型,且 TensorFlow 的已量化模型在 Windows 上受限于 TensorFlow 功能而无法被 加载。

#### ⚫ **Post training quantization**

使用这种方式时,用户导入已训练好的 float point 模型,RKNN Toolkit 根据用户提供的 dataset 进行量化。Dataset 应尽量覆盖模型可能的输入类型。官方提供的 example 为了简单 一般只放一张图片,建议多放一些。

目前 RKNN Toolkit 支持 3 种量化方式:

 $\checkmark$  asymmetric quantized-u8 (default)

这是 tensorflow 支持的量化方式, 也是 google 推荐的。根据"Quantizing deep convolutional [networks for efficient inference: A whitepaper](https://arxiv.org/pdf/1806.08342)"论文的描述,对于大部分网络,这种量化方式 对精度的损失最小。

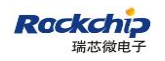

其计算公式如下:

quant = round 
$$
\left(\frac{float\_num}{scale}\right) + zero\_po
$$
 int  
quant = cast to bw

其中 quant 代表量化后的数, float num 代表 float, scale 是一个 float32 类型, zero-points 是一个 int32 类型, 代表实数为 0 时对应的量化值, 最后把 quant 饱和到【range\_min, range\_max)

> range  $max = 255$ *range*  $min = 0$

因为当前只支持 u8

对应的反量化

 $float$   $num = scale(quant - zero$   $point)$ 

✓ dynamic\_fixed\_point-8

对于有些模型而言, dynamic fixed point-8 量化的精度比 asymmetric quantized-u8 高。 其公式如下

```
quant = round(float num *2^f)
quant = cast to bw
```
其中 quant 代表量化后的数, float\_num 代表 float, fl 是左移的 bits, 最后把 quant 饱和  $\mathfrak{B}$  (range min, range max)

$$
range_{max} = 2^{bw-1} - 1
$$

$$
range_{min} = -(2^{bw-1} - 1)
$$

若 bw=8, 则范围在[-127, 127]

dynamic fixed point-16

dynamic\_fixed\_point-16 的量化公式与 dynamic\_fixed\_point-8 一样, 只不过 bw=16。对 于 rk3399pro/rk1808 而言, NPU 里面都带有 300Gops int16 的计算单元, 对于某些量化到 8 位精度损失较大的网络,可以考虑使用此量化方式。

## 转换模型时如果 **do\_quantization** 为 **False**,是否也会进行量化,量化精 度是什么? (因为转换后模型体积小了接近一半)

分两种情况, 当导入的模型是量化的模型时, do quantization=False 会使用该模型里面 的量化参数,具体请参考1.9 的回答。当导入的模型是非量化模型时,do quantization=False 不会做量化的操作,但是会把权重从 float32 转成 float16, 这块不会有精度损失。

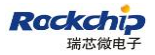

## 构建 **RKNN** 模型(调用 **build** 接口)时,设置 **do\_quantization=False** 能构建成功,但是设成 **True**,构建失败

错误信息如下:

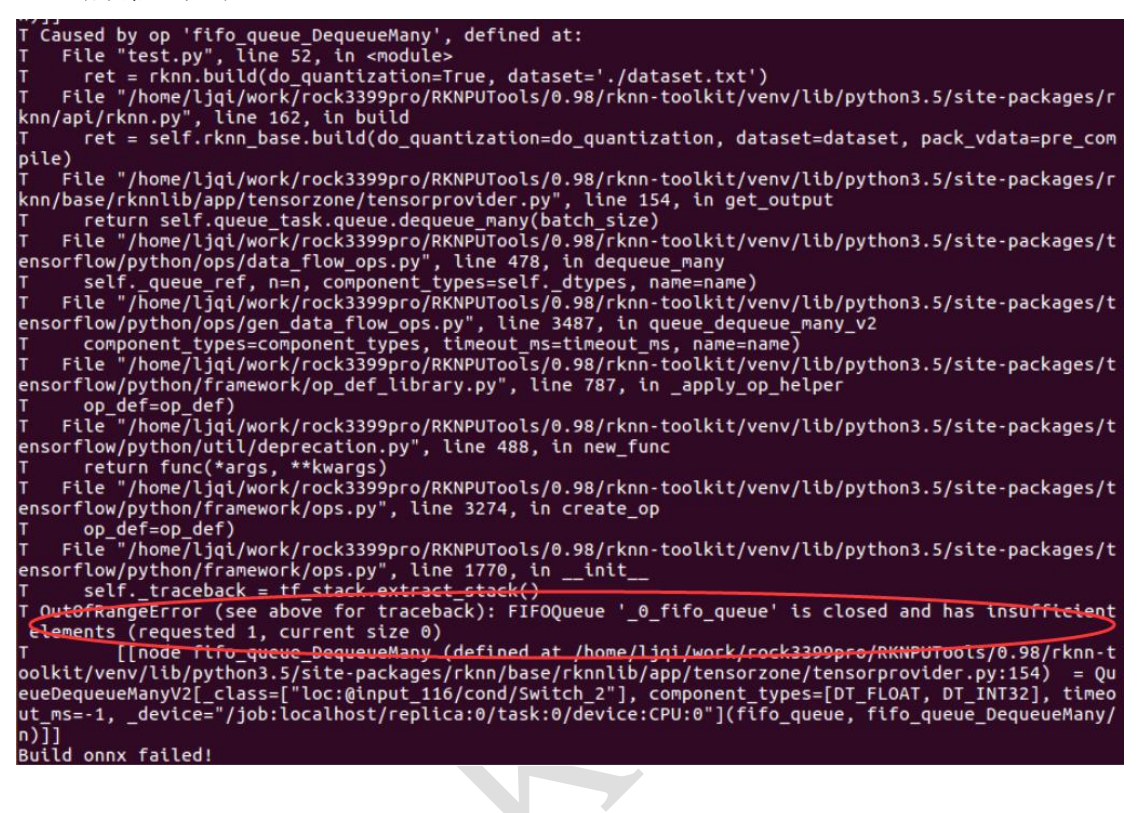

这是由于 dataset.txt 里没有数据,或者数据是 RKNN Toolkit 不支持的格式,建议用 jpg 或 npy。

# **RKNN** 量化过程中的 **dataset** 起什么作用?为什么量化需要和 **dataset** 关联?

RKNN 量化过程中,需要找到合适的量化参数,比如 scale 或者 zero point, 这些量化参 数的选择需要根据实际的输入做 inference 来确定。

# 升级到 **RKNN Toolkit 1.2.0** 后 **dataset.txt** 里明明填了 **200** 张图片,量化 校正却很快就完成,内存占用也很低,得到的量化模型精度下降很多, 这些图片是否都被用于量化校正?

RKNN Toolkit 1.2.0 对 config 接口中的 batch size 默认值做了调整, 在该版本下如果想 要使用多张图片进行量化,这个参数的值就要设成相应的图片数量。如果这个值设得过大, 可能因系统内存被耗尽而导致程序异常。此时,需要将 RKNN Toolkit 升级到 1.2.1 或之后的 版本。在 1.2.1 版本, batch\_size 默认值恢复成 100。量化校正时使用到的图片为 batch\_size 和 epochs 的乘积。假如 dataset.txt 中填写了 200 张图片, 那么 batch size 设成 100, epochs 设成 2,或者 batch\_size 设成 200, epochs 设成 1,这两百张图片都能用与量化校正,但前者 的内存使用峰值将小于后者。如果只想用其中的 100 张,那可以把 batch\_size 设成 100,epochs 设成 1。

# 量化校正时,**dataset** 里填的是 **npy** 文件,文件中 **numpy** 数组的 **shape** 是(**4, 640, 480**),但量化校正时,**log** 提示 **shape** 为(**640, 480, 480**), 导致量化校正失败。

在使用 numpy 数组时, 如果是三维的, 需要把数据按"whc"的顺序排列。

#### 量化校正时,**dataset** 里的图片是否需要和模型输入的尺寸一样大?

不需要。RKNN Toolkit 会对自动对这些图片进行缩放处理。但是由于缩放会使图片信 息发生改变,可能会对精度产生一些影响,所以最好使用尺寸相近的图片。

### 模型推理问题

#### **rknn.Inference()**接口调用多次后出错或者卡住

如果出错信息类似:

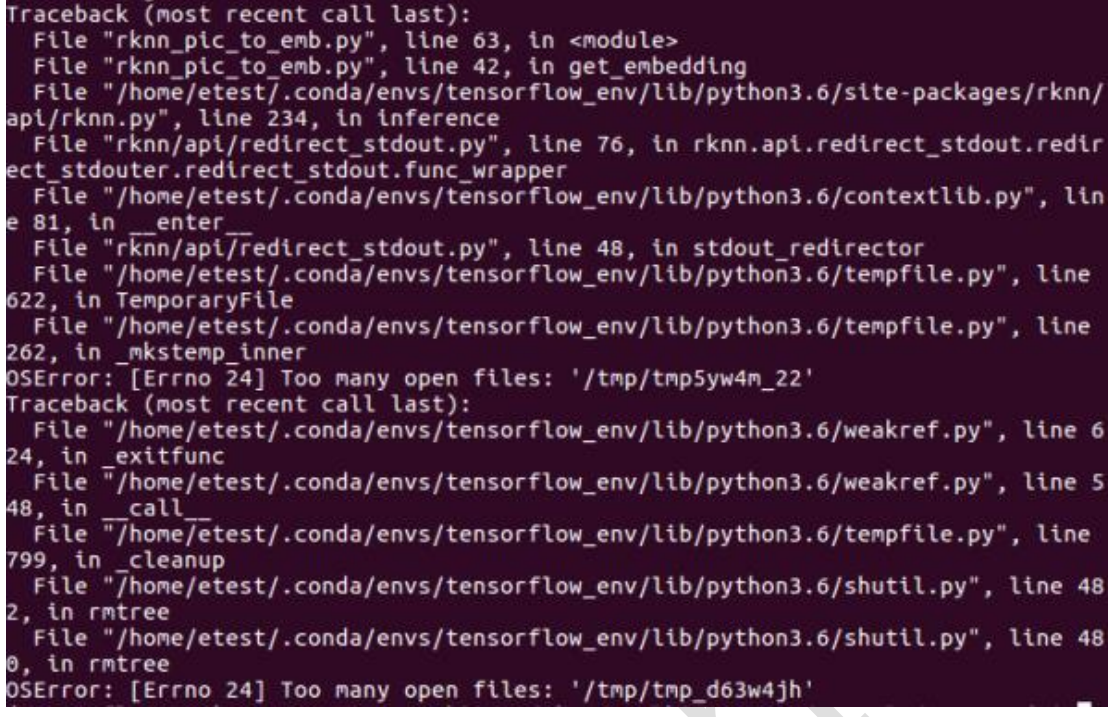

请将 RKNN Toolkit 升级到 0.9.9 及以后。

### **rknn.inference()**推理速度慢的问题

这个问题有两方面的现象:

1)进行前向推理测试速度慢,经测试 mobilenet-ssd 有的图片耗时在 0.5 秒以上

2)模型 rknn.inference 的时间和 rknn.eval\_perf()时间相差较大, 比如

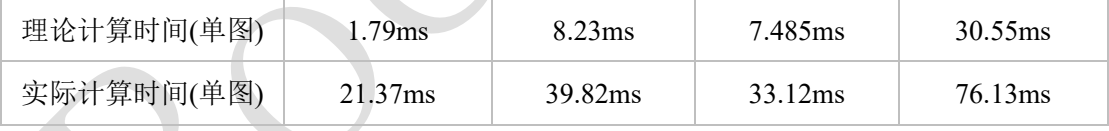

实测帧率慢的问题,有两方面的原因:

1. 使用 pc + adb 的方式传图片比较慢, 这种对高帧率的网络影响很大比如理论 1.79ms 的网络。

2. 0.9.8 及之前版本的实现中,推理包含了一些额外的时间,0.9.9 及之后的版本已经做 了优化。

对于更真实的实测帧率,可以直接在板子上使用 c/c++ api 进行测试。

#### **RKNN Toolkit 0.9.9** 版本第一次 **inference** 很慢

RKNN Toolkit 0.9.9 版本将加载模型推迟到第一次 inference 时,因此第一次 inference 比

较慢,这个问题在 1.0.0 及之后的版本中已经解决。

# **YOLO**前向测试返回的**outputs**为**[array1 , array2]**,长度分别为**[10140 ,**  40560], 返回值含义是什么

rknn.inference 返回的 outputs 是一个 numpy ndarray 的列表,每个模型输出数据大小个 数都不一样,用户需要自行查找模型的对应输出和解析规则。

#### **rknn.inference()**是否支持同时输入多张图片?或者说支持 **batch** 输入。

RKNN Toolkit 需要升级到 1.2.0 或之后的版本,并且需要在构建 RKNN 模型时就指定输 入图片的数量,详细用法参考《Rockchip User Guide RKNN Toolkit V1.2.0 CN.pdf》中关 于 build 接口的说明。

## 同样的图片,为什么 **batch\_size=1** 的模型与 **batch\_size=4** 的模型结果 不一样?

因为有些 OP 在 batch size 为 4 时走的指令经过了优化, 它的运算精度会更高, 所以导 致有些模型结果看起来有些不同。

#### 1.5.7 批量推理得到的结果,如何与输入对应?

如果输入图像(shape 是[224, 224, 3])对应的输出是 output (shape 是[1, 1001]), 那当 batch size 为 2 时, 它的输入是两张图像做 concat 的结果, shape 是[448, 224, 3], 对应的输 出是[2, 1001]。

## **RKNN Toolkit python** 接口推理得到的结果和 **RKNN API C** 接口推理得 到的结果有细微差别是为什么?

有可能是 cv2 解码和 jpeg 解码不一致导致。python 端可以使用 numpy 的 tofile()方法将 图片数据导出成二进制,C API 直接读取二进制的图像数据作为输入,这样保证输入一样的 情况下进行对比。

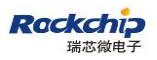

# 模型的输入是单通道的,用 **opencv** 读图后作为输入进行推理,得到的 结果是错的?

用 opencv 默认的 imread 接口读取图片时,得到的是一个 3 通道的图,所以结果不正确。 使用以下方法读取结果,就能得到正确的结果:

img = cv2.imread('32x32\_gray.jpg', 0)

#### 使用 **1.1.0** 版本推理时,有些模型 **sotfmax** 得到的结果和不为 **1**?

请更新到 1.2.1 或之后的版本。

#### 预编译问题

#### 在开发板上用 **RKNN Toolkit** 转换模型时开启 **pre\_compile=true** 出错

Arm64 版本的 RKNN Toolkit 暂时还不支持 pre\_compile, 如果需要打开 pre\_compile, 建 议在开发机上用 x86 版本 RKNN Toolkit 进行转换。

## **RKNN Toolkit 0.9.9** 版本生成的 **pre-compile**模型在 **0.9.6** 版本驱动上无 法运行?

RKNN Toolkit 1.0.0 版本生成的预编译模型不能在 NPU 驱动版本小于 0.9.6 的设备上运 行;旧版本 RKNN Toolkit(0.9.9 及之前的版本)生成的预编译模型不能在安装了新版本 NPU 驱动的设备上运行。驱动版本号可以通过 get sdk version 接口查询。

## 调用 **rknn.build()**时如果设置 **pre\_compile=True** 报错,不设置可以转换 成功。

错误信息如下:

E Catch exception when building RKNN model!

T Traceback (most recent call last):

T File "rknn/api/rknn\_base.py", line 515, in rknn.api.rknn\_base.RKNNBase.build

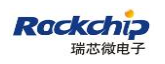

T File "rknn/api/rknn\_base.py", line 439, in rknn.api.rknn\_base.RKNNBase.\_build

T File "rknn/base/ovxconfiggenerator.py", line 187, in

rknn.base.ovxconfiggenerator.generate\_vx\_config\_from\_files

T File "rknn/base/RKNNlib/app/exporter/ovxlib\_case/casegenerator.py", line 380, in

rknn.base.RKNNlib.app.exporter.ovxlib\_case.casegenerator.CaseGenerator.generate

T File "rknn/base/RKNNlib/app/exporter/ovxlib\_case/casegenerator.py", line 352, in rknn.base.RKNNlib.app.exporter.ovxlib\_case.casegenerator.CaseGenerator.\_gen\_special\_case

T File "rknn/base/RKNNlib/app/exporter/ovxlib\_case/casegenerator.py", line 330, in

rknn.base.RKNNlib.app.exporter.ovxlib\_case.casegenerator.CaseGenerator.\_gen\_nb\_file

T AttributeError: 'CaseGenerator' object has no attribute 'nbg\_graph\_file\_path'

请确认:

1) 系统装有 gcc 编译工具链

2) 模型的名称只包含"字母"、"数字"、"\_", 特别注意有些复制过来的模型名称 会自动加上"(1)",这时会失败。也可以升级到 1.3.0 或之后的版本, 由 RKNN Toolkit 自 动处理这些特殊字符。

## 1.7初始化运行环境问题

# 联机调试时,**rknn\_init** 失败,出现 **RKNN\_ERR\_MODEL\_INVALID** 的 错误

错误信息如下:

E RKNNAPI: rknn\_init, msg\_load\_ack fail, ack = 1, expect 0!

E Catch exception when init runtime!

T Traceback (most recent call last):

T File "rknn/api/rknn\_base.py", line 646, in rknn.api.rknn base.RKNNBase.init\_runtime

T File "rknn/api/rknn\_runtime.py", line 378, in

rknn.api.rknn\_runtime.RKNNRuntime.build\_graph

#### T Exception: RKNN init failed. error code: RKNN\_ERR\_MODEL\_INVALID

出现该错误一般有两种情况:

1)在生成 rknn 模型时,使用了 pre\_compile=True 的选项,而不同版本的 RKNN Toolkit 和驱动是有对应关系的,建议将 RKNN Toolkit 和板子的固件都升级到最新的版本。

2) 在生成 rknn 模型时, 没有使用 pre\_compile=True 的选项, 这时一般是系统固件太老 了,建议将板子的固件升级到最新的版本。

# 1.7.2 联 机 调 试 时 , rknn\_init 失 败 , 出 现 **RKNN\_ERR\_DEVICE\_UNAVAILABLE** 的错误

错误信息如下:

E RKNNAPI: rknn\_init, driver open fail! ret = -9!

E Catch exception when init runtime!

T Traceback (most recent call last):

T File "rknn/api/rknn\_base.py", line 617, in rknn.api.rknn\_base.RKNNBase.init\_runtime

T File "rknn/api/rknn\_runtime.py", line 378, in rknn.api.rknn\_runtime.RKNNRuntime.build\_graph

T Exception: RKNN init failed. error code: RKNN\_ERR\_DEVICE\_UNAVAILABLE

这个问题的原因比较复杂,请按以下方式排查:

1) 确保RKNN Toolkit及板子的系统固件都已经升级到最新版本。各版本RKNN Toolkit

和系统固件各组件之间的对应关系如下:

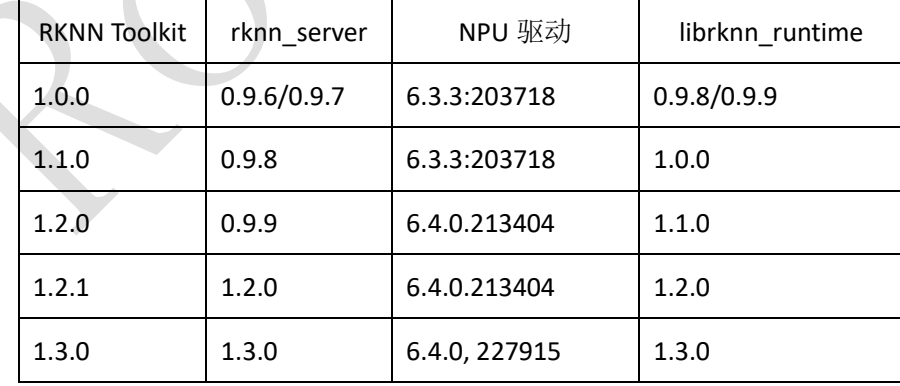

在 RK1808 上, 这些组件的版本查询方法如下:

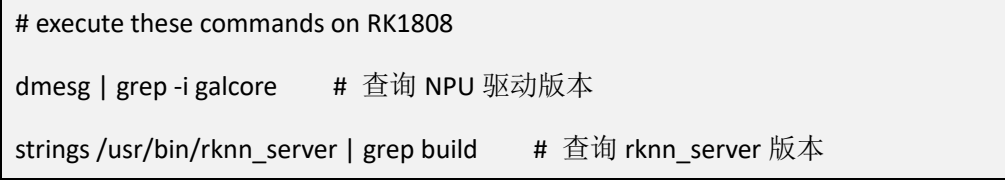

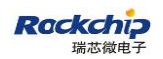

strings /usr/lib/librknn\_runtime.so | grep version | # 查询 librknn\_runtime 版本

也可以通过get sdk\_version接口查询版本信息,其中的DRV版本对应的就是rknn\_server 的版本。

2) 确保 adb devices 能看到设备, 并且 init\_runtime()的 target 和 device\_id 设置正确

3) 如果使用 RKNN Toolkit 1.1.0 及以上版本, 请确保 rknn.list\_devices()能看到设备,

并且 init\_runtime()的 target 和 device\_id 设置正确

4) 如果使用的是计算棒或者 RK1808 EVB 版的 NTB 模式, 请确保已经调用 update\_rk1808\_usb\_rule.sh (在 RKNN Toolkit 发布包中)来获得 USB 设备的读写权限。 (可以先使用 sudo 运行该 python 脚本看是否还出现问题)

5) 如果是直接在 RK3399/RK3399Pro 上运行 AARCH64 版本的 RKNN Toolkit, 请确 保系统固件都已经升级到最新版本。

#### 1.8日志问题

## 在使用 **RKNN Toolkit** 时,如果脚本里也使用 **logging** 模块输出日志,会 报错退出。

请升级到 1.2.1 及之后的版本。

# 升级到 **RKNN Toolkit 1.2.0** 后,在 **Windows** 系统中加载模型时直接退 出,且没有任何日志信息,现象如下:

np.int8, 1)])<br>nsorflow\python\framework\dtypes.py:527: FutureWarning: Passing (type, 1) or 'ltype' as a synonym of type is deprecated; in a : e([("quint8", np.uint8, 1)])<br>packages\tensorflow\python\framework\dtypes.py:528: FutureWarning: Passing (type, 1) or '1type' as a synonym of type is deprecated; in a f dtype([("qint16", np.int16, 1)])<br>site-packages\tensorf1ow\python\framework\dtypes.py;529; FutureWarning; Passing (type, 1) or '1type' as a synonym of type is deprecated; in a f .<br>rk\dtypes.py:530: FutureWarning: Passing (type, 1) or 'ltype' as a synonym of type is deprecated; in a fi e([("qint32", np.int32, 1)])<br>packages\tensorflow\python\frame ork\dtypes.py:535: FutureWarning: Passing (type, 1) or 'ltype' as a synonym of type is deprecated; in a f contrib module will not be included in TensorFlow 2.0. please see:<br>m/tensorflow/community/blob/master/rfcs/20180907-contrib-sunset.md<br>m/tensorflow/addons<br>tionality not listed there, please file an issue. .6\lib\site-packages\onnx\_tf\common\\_init\_.py:87: UserWarning: FrontendHandler.get\_outputs\_names is deprecated. It will be removed in future release<br>, warn(message)<br>g\_model

在 Windows 系 统 中 使 用 RKNN Toolkit 1.2.0 时 需 要 新 建 环 境 变 量 "PYTHONLEGACYWINDOWSSTDIO",并设置值为 1。也可以更新到 RKNN Toolkit 1.2.1 及之后的版本,这些版本不需要手动设置该环境变量。

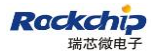

## <span id="page-17-0"></span>**2** 关于量化精度的问题

## 2.1量化后精度与原来模型对不上,如何调试?

#### ➢ 首先确保 **float** 类型的精度和原始平台测试结果相近:

(1) 使用 RKNN Toolkit 导入量化后的模型时使 rknn.build(do\_quantization=False);

(2) 参考 1.1 设置 channel mean value 参数, 确保其和训练模型时使用的参数相同;

(3) 务必确保测试时输入图像通道顺序为 R,G,B。(不论训练时使用的图像通道顺序如 何,使用 RKNN 做测试时都按 R,G,B 输入)

(4) 在 **rknn.config** 函数里面设置 **reorder\_channel** 参数,'0 1 2'代表 RGB, '2 1 0'代 表 BGR,务必和训练时候图像通道顺序一致

#### 量化后的精度测试

(1) 使用多张图进行量化,确保量化精度稳定。

在 rknn.config 中设置 batch\_size 参数 (建议设置 batch\_size = 200) 并且在 dataset.txt 中 给出大于 200 张图像路径用于量化。

如果显存不够,可以设置 batch\_size =1, epochs=200 代替 batch\_size = 200 进行量化

(2) 精度对比,尽量用较大数据集进行测试。分类网络比较 top-1,top-5 精度,检测网络 比较数据集的 mAP, Recall 等。

(3) 如果是人脸识别,不能使用 float 模型的结果和量化模型的结果进行特征比较。比如 A1、A2 两张图片, 用 float 模型跑出来的结果 A1fp、A2fp, 用量化模型跑的结果 A1u8、 A2u8,这时可以算 A1fp 和 A2fp 的欧式距离来计算两个图片相似度,也可以算 A1u8 和 A2u8 的欧式距离来计算两个图片相似度,但是不能算 A1fp 和 A2u8 的欧式距离来计算两个图片 相似度。

#### 如何 **dump** 网络每层输出?

目前 PC 模拟器可以支持 dump 出每一层网络的数据,在执行 inference 的脚本前需要设 置一个环境变量,命令如下:

export NN\_LAYER\_DUMP=1 python xxx.py

执行完之后,会在当前目录生成每层网络的 tensor 数据文件,这样可以和别的框架的数 据进行逐层比对。

注意:有些层会被合并,比如 conv+bn+scale 会合并成一个 conv,这时候就需要和原来 模型的 scale 层的输出进行对比。

## **RKNN Toolkit** 目前支持哪些框架的已量化模型?

RKNN Toolkit 目前支持 TensorFlow 和 TensorFlow Lite 这两种框架的已量化模型。

## <span id="page-18-0"></span>**3 Caffe** 模型转换常见问题

## 转换模型时,出现"**Deprecated caffe input usage**"错误

```
layer {
   name: "data"
   type: "Input"
   top: "data"
  input param {
      shape {
         dim: 1
         dim: 3
         dim: 224
         dim: 224
      }
   }
}
```
该模型是旧版的 caffe 的模式,需要修改输入层成如下类似格式。

# 转换模型时,出现"**Message type "caffe.PoolingParameter" has no field named "round\_mode"**"错误

Pool 层的 round mode 字段不能识别,可以改成 ceil model, 比如原来是 round mode: CEIL, 那么可以删掉(默认 ceil\_mode 为 True)或者改成 ceil\_mode:True。

# 在进行 **caffe** 或者其他模型转换时,出现**"ValueError("'%s' is**

## **not a valid scope name" % name)"**的错误

详细的错误信息类似如下:

- T raise ValueError("'%s' is not a valid scope name" % name)
- T ValueError: '\_plus0\_17' is not a valid scope name

对于这种情况是因为: layer name ' plusxxx' 用下划线开头不合法, 要遵循 tensorflow 的 命名规则:

 $[A-Za-z0-9.][A-Za-z0-9.]\sqrt{1*}$  (for scopes at the root)

 $[A-Za-z0-9]$ .  $\|\cdot\|$  (for other scopes)

# **Caffe** 版本的 **SSD** 转换失败,出现"**Invalid tensor id(1),**

**tensor(@mbox\_conf\_flatten\_188:out0)**"的错误

不支持 detectionoutput 这个 laver, 可以删掉, 改成在 CPU 做。

# **Caffe** 版本的 **SSD** 模型去掉 **detectionoutput** 后应该有 **3** 个 **output tensor**,但 **RKNN** 推理时实际只返回两个 **tensor**

这个缺失的 tensor 是先验框, 它在训练、推理阶段都一样, 且对所有输入都一样, 为了 提高性能,RKNN Toolkit 在模型中将相关的层优化掉了。而要得到该先验框 tensor,可以在 训练阶段将先验框的 tensor 保存下, 或者用 Caffe 先 inference 一次。

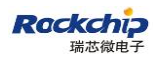

# **[py-faster-rcnn](https://github.com/rbgirshick/py-faster-rcnn)** 模型转换时出现"**ValueError: Invalid tensor id(1), tensor(@rpn\_bbox\_pred\_18:out0)**"错误

与官方相比需要修改 prototxt 中的'proposal'层如下:

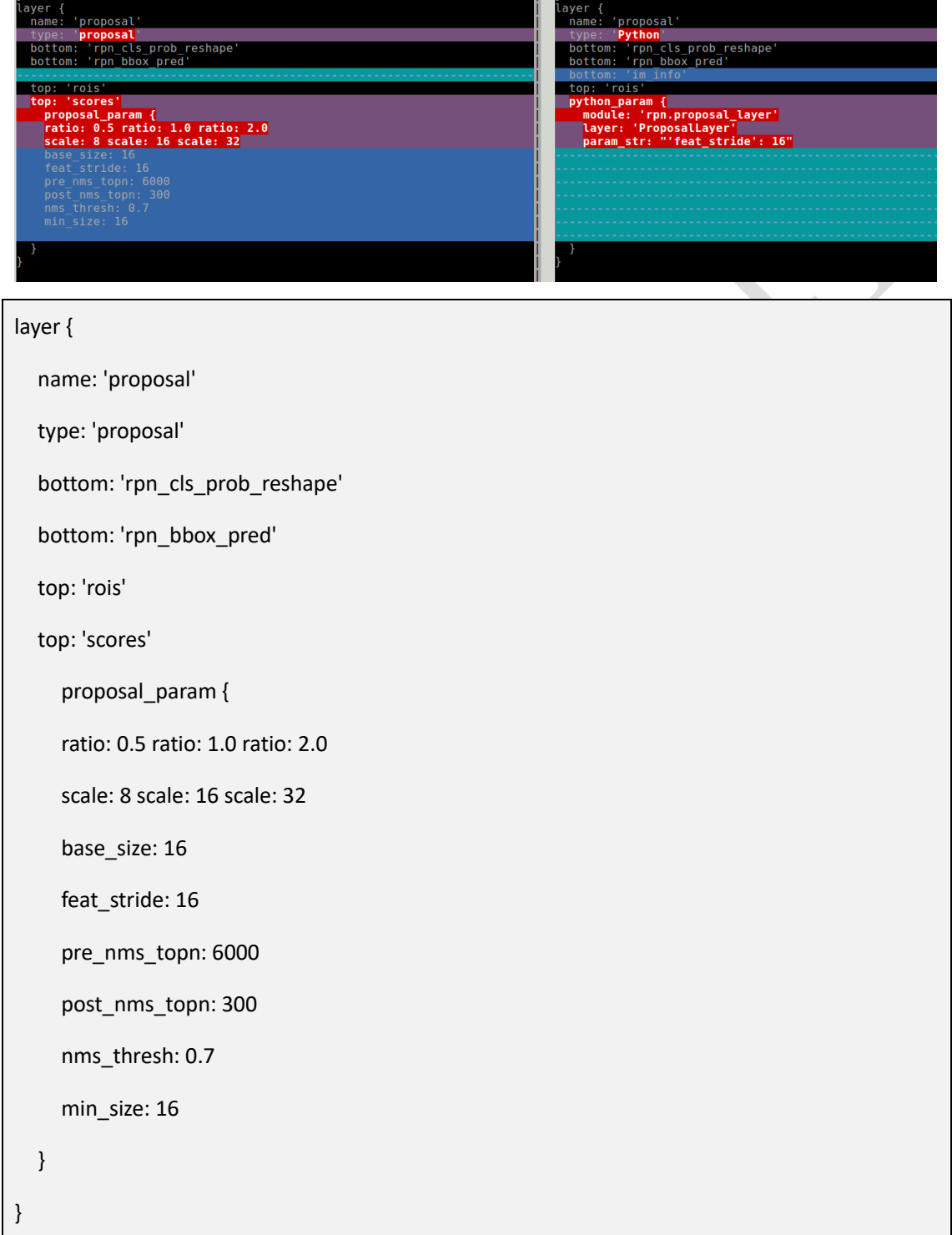

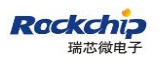

# **Caffe** 模型转换时出现"**E Not supported caffenet model version(v0 layer or v1 layer)**"错误

详细错误如下:

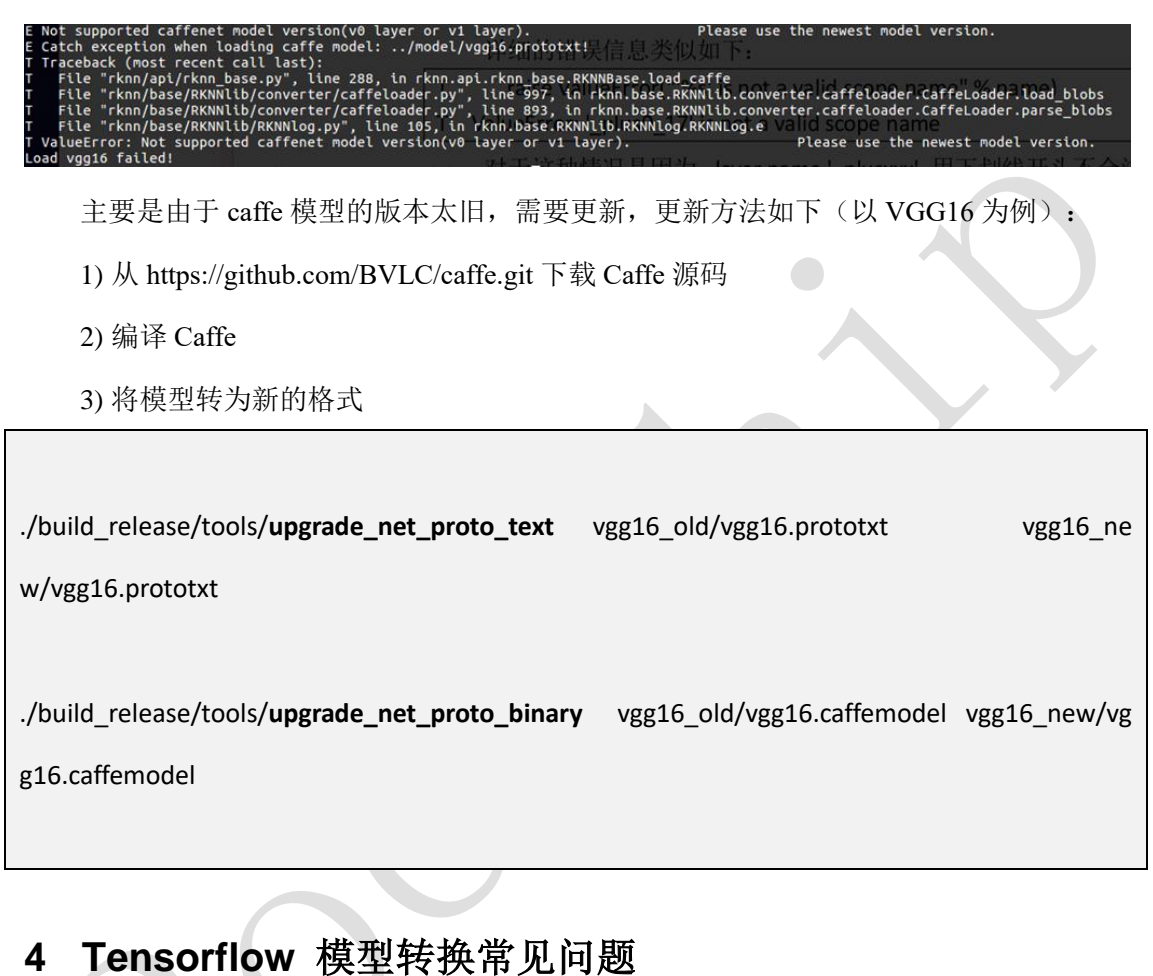

<span id="page-21-0"></span>转 换 **google** 官 方 的 **ssd\_mobilenet\_v2** 模型出现 "**AttributeError: 'NoneType' object has no attribute op**"错 误

一个可能的原因是 input 节点没有取对,可以改成如下:

rknn.load\_tensorflow(tf\_pb='./ssd\_mobilenet\_v2\_coco\_2018\_03\_29/frozen\_inference\_graph.pb', inputs=['FeatureExtractor/MobilenetV2/MobilenetV2/input'],

outputs=['concat', 'concat\_1'],

# 转换 **SSD\_Resnet50\_v1\_FPN\_640x640** 模型出现"**Cannot convert value dtype (['resource', 'u1']) to a Tensorflow Dtype**"错误。

需更新 RKNN Toolkit 到 0.9.8 及以后版本。

# **RKNN Toolkit 1.0.0** 版本下,**TensorFlow** 模型的输出结果 **shape** 发生了变化?

1.0.0 以前的版本如果模型输出的数据是按"NHWC"排列的,将转成"NCHW"。从 1.0.0 版本开始, output 的 shape 将与原始模型保持一致, 不再进行"NHWC"到"NCHW" 的转换。进行后处理时请注意 channel 所在的位置。

## <span id="page-22-0"></span>**5 Pytorch** 模型转换常见问题

在 1.3.0 版本之前, RKNN Toolkit 通过 ONNX 间接支持 pytorch, 因此需要将 pytorch 先转成 ONNX。在 1.3.0 及之后的版本中, RKNN Toolkit 支持直接加载 Pytorch 模型。如果 转换过程遇到问题,请先将 RKNN Toolkit 升级到最新版本。

## 转换时遇到类似"**assert(tsr.op\_type == 'Constant')**"的错误

这是 pytorch 0.4.5 以后的版本引入的问题,在你的模型中,有类似"x = x.view(x.size(0), -1)"这样的语句,需要改成"x = x.view(int(x.size(0)), -1)"。

#### <span id="page-22-1"></span>**6** 深度神经网络模型设计建议

## 如何设计卷积神经网络,使其能在 **RKNN** 上实现最佳性能

以下是几点建议:

1. 卷积核设置

推荐在设计的时候尽量使用 3x3 的卷积核,这样可以实现最高的 MAC 利用率,使得 NPU 的性能最佳。

NPU 也可以支持大范围的卷积核。支持的最小内核大小为[1],最大值为[11 \* stride - 1]。 同时 NPU 也支持非平方内核,不过会增加一些额外的计算开销。

2. 融合结构设计

NPU 会对卷积后面的 ReLU 和 MAX Pooling 进行融合的优化操作, 能在运行中减少计 算和带宽开销。所以在搭建网络时,能针对这一特性,进行设计。

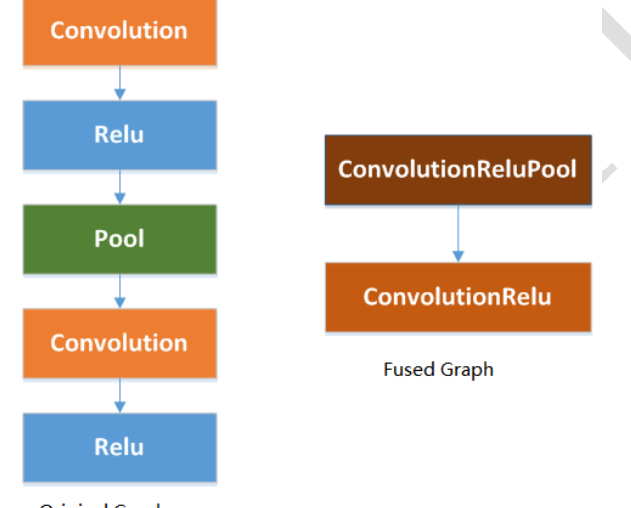

**Original Graph** 

在设计网络时,卷积层后面的 ReLU 层将都会被融合。不过为了确保 MAX Pooling 层 也能进行融合加速,需要尽量按照下面规则进行设计:

- pool size 必须是 2x2 或者 3x3, 而步长 stride=2
- 2x2 池化的输入图片尺寸必须是偶数, 而且不能有填充
- 3x3 池化的输入图片尺寸必须是非 1 的奇数, 而且不能有填充
- 如果是 3x3 的池化, 则水平输入大小必须小于 64 (8-bit 模型)或 32 (16-bit 模型)
- 3. 关于 2D 卷积和 Depthwise 卷积的使用

NPU 支持常规 2D 卷积和 Depthwise 卷积加速。由于 Depthiwise 卷积特定的结构, 使得 它对于量化(int8)模型不太友好,而 2D 卷积的优化效果更好。所以设计网络时建议尽量使用 2D 卷积。

如果必须使用 Depthwise 卷积, 建议按照下面的规则进行修改, 能提高量化后模型的精

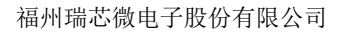

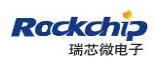

度:

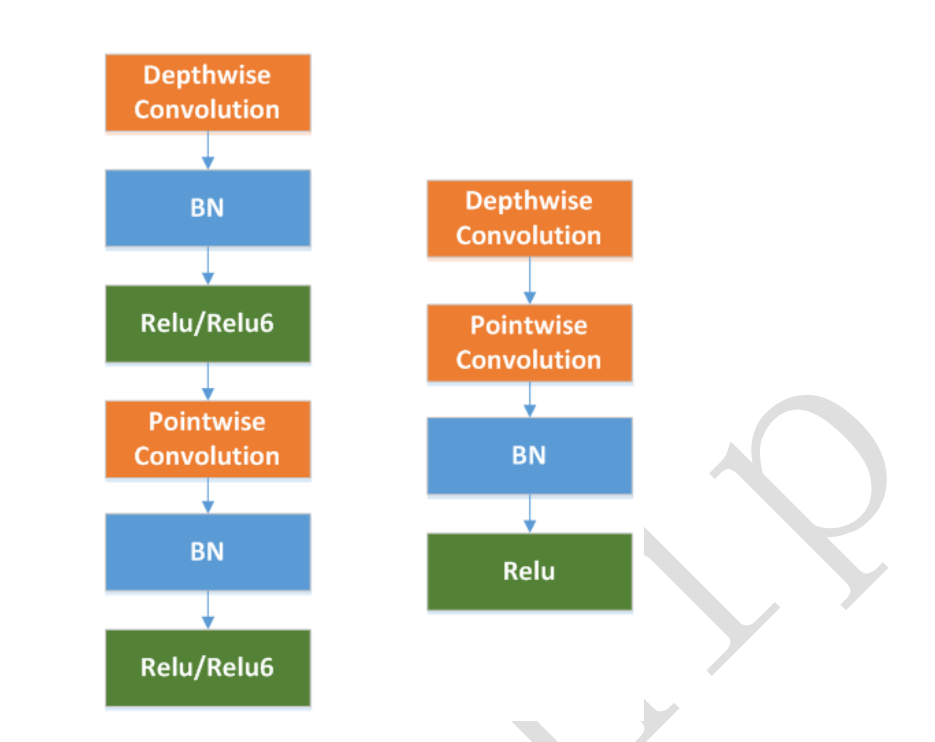

- 如果网络中的激活函数使用的是 ReLU6, 建议将其都改为 ReLU。
- ⚫ 在 Depthwise 卷积层的 BN 层和激活层,建议去除。
- ⚫ 在训练时,针对 Depthwise 卷积层,对它的权重进行 L2 正则化。
- 4. 输出通道数设置

建议设定的卷积输出通道数是 NPU 中卷积核个数的倍数,以确保所有卷积核都被更好 的利用,从而实现更高的硬件利用率。

5. 网络稀疏化

当前的神经网络存在过度参数化现象,并且在其设计时会存在很多冗余。NPU 针对稀 疏矩阵,有进行跳零计算和内存提取方面的优化。所以建议在设计网络的时候,可以针对性 的进行网络稀疏化设计,以利用该技术进一步提高网络性能。